Exclusion rules use pattern matching to identify directory or file names that are to be excluded before the backup is created. Files which are typically excluded from backups include temporary files, music, movies, and other files which are not essential for business needs. Backup exclusion rules only apply to agent or file share data sources. Backup exclusion rules cannot be created for virtual machines (VMs).

## **Create an Exclusion Rule**

To create an exclusion rule:

- 1. Log in to the Barracuda Backup and select the associated Barracuda Backup device in the left pane or in the devices table (for customers with multiple Barracuda Backup devices).
- 2. Go to the **Backup > Exclusions** page, and click **Add an Exclusion** to create a new backup exclusion rule.
- 3. Complete the following information on the **Add an Exclusion** page:
	- **Exclusion Rule Name**
	- **Add Exclusions to Reports** (Optional)
	- **Apply Recursively to Sub Directories** (Optional)
	- **Where to Exclude**
	- **What to Exclude**
- 4. Once the backup exclusion rule is configured, click **Save**.

## **Exclude a Directory**

In the **What to Exclude** section of the **Add an Exclusion** page, type the name of the directory you want to exclude; enter only the directory name, not the entire path, and click **Add**. For example, to exclude the directory **C:\Users\jane\Documents\temp** and all sub directories:

- 1. Log in to the Barracuda Backup and select the associated Barracuda Backup device in the left pane or in the devices table (for customers with multiple Barracuda Backup devices).
- 2. Go to the **Backup > Exclusions** page, and click **Add an Exclusion** to create a new backup exclusion rule.
- 3. Expand the data source (**Where to Exclude**) in the tree.
- 4. Expand **C:** in the tree.
- 5. Expand **Users** in the tree.
- 6. Expand **jane** in the tree.
- 7. Select **Documents**.
- 8. Type temp in the **Expressions** field, and click **Add**.
- 9. Click **Save** at the top of the page to save the exclusion rule.

## **Directory-Level Exclusions**

You can create an exclusion rule inside of a specific directory instead of the entire server or data source. To create a directory-level exclusion:

- 1. Log in to the Barracuda Backup and select the associated Barracuda Backup device in the left pane or in the devices table (for customers with multiple Barracuda Backup devices)..
- 2. Go to the **Backup > Exclusions** page, and click **Add an Exclusion** to create a new backup exclusion rule.
- 3. Enter a name to identify the exclusion rule, select whether to add the exclusion to reports, and whether to apply recursively to sub directories.
- 4. In the **Where to Exclude** section, navigate to and select the directory to which to apply the exclusion rule. The **Dash**  $(\square)$  displays as you expand directories, and the **Check**  $(\square)$  icon displays to the left of

 $\overline{1}$ 

selected directories: **Where to Exclude** Here is a list of all the servers, shares and directories for this Barracuda Backup Appliance. Apply to all computers and data sources for this Barracuda Backup appliance **File Server (ARB)** FILESERVER-<br>ARB.CUDADEMO.LOCAL e **Backup Agent O In File Systems** W?Wolume{2539ac10-5e78-11e6-80b5-806e6f6e6963}  $\Box$  C:  $\blacktriangleright$   $\blacktriangleright$   $\blacktriangleright$  SRecycle.Bin **D** bootmgr O BOOTNXT O n Documents and Settings  $\blacktriangleright$   $\blacktriangleright$  PerfLogs  $\blacktriangleright$   $\blacktriangleright$   $\blacktriangleright$  Program Files  $\blacktriangleright$   $\blacktriangleright$   $\blacktriangleright$  Program Files (x86)  $\blacktriangleright$   $\blacktriangleright$  **ProgramData**  $\blacktriangleright$   $\blacktriangleright$  System Volume Information  $\sqrt{ }$  Users  $\triangledown$   $\blacksquare$  Windows  $E$ System State  $|30|$ 

5. Scroll down to the **What to Exclude** section. Either select a preset expression from the **Preset Expressions** menu, or enter an exclusion expression in the **Expressions** field, and click **Add**:What to Exclude

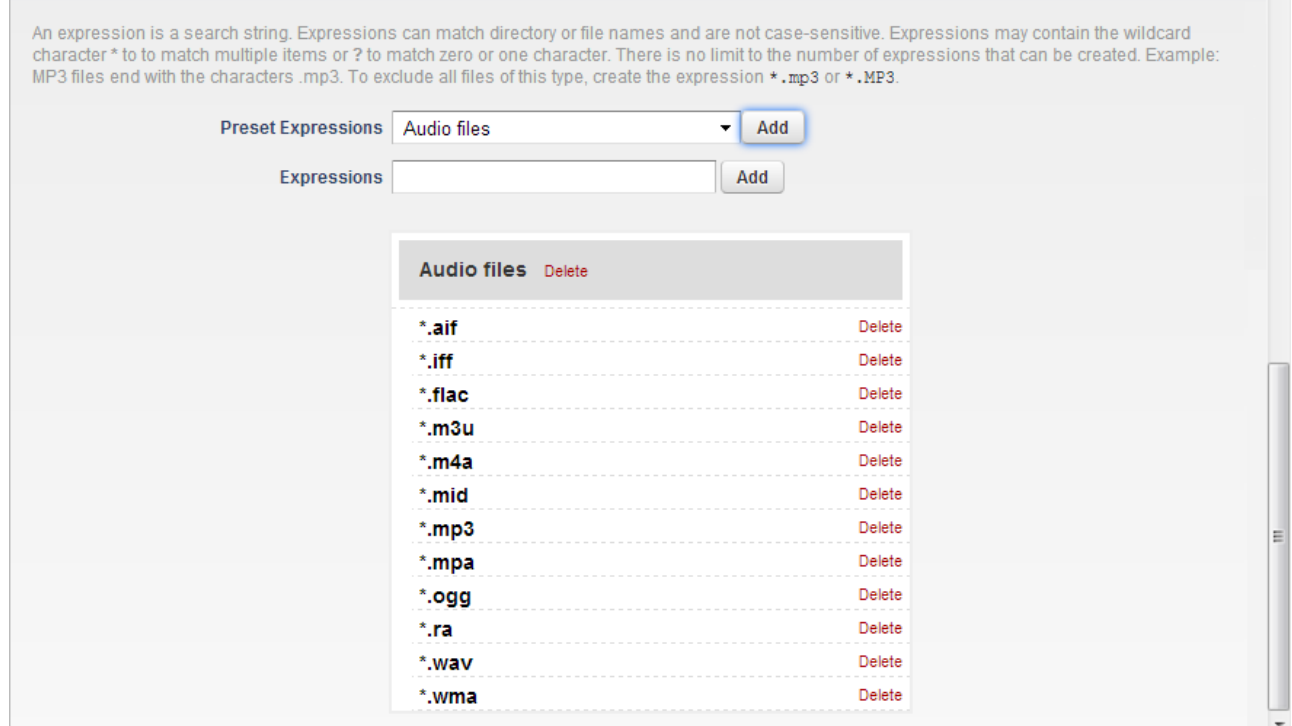

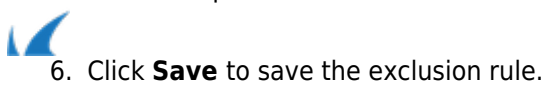

Barracuda Backup

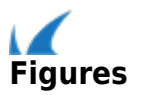